# **Patient Portal (NextMD) Instructions for Patients**

#### **You have been enrolled and are now a member.** *\*Go to the section labeled 'Already a member' (DO NOT SELECT 'ENROLL NOW')\**

## **What do I do first?**

**Patient Portal (NextMD) Instructions for Patients**

Log on to www.NextMD.com with the temporary username and password that has been created for you.

*\* Go to the section on the right that says 'I am new here'.*

After entering the username and password, click 'LOG IN'. You will then be asked for the answer to your security

a safe place and remember that everything is case sensitive.

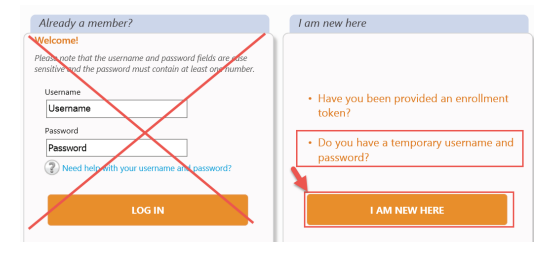

After entering the username and password, **click 'LOG IN'**. You will then be asked for the answer to your security question. For the first time logging in, you will use "**RED**" as your answer.

The system should then prompt you to create your own username, password, and security answer. Please keep these in a safe place and remember that everything is case sensitive.

*\*If the system did not prompt you to create your own username and password, go to Account Settings to change it.\**

**Reset login credentia** 

**TIP:** Make sure you enter the information exactly **As it appears—everything is case sensitive. Please in an analogue in an** 

> $F<sub>O</sub>$  $r<sub>n</sub>$

#### \**If the system did not prompt you to create your own username and password, go to Account Settings to change it*.\* **What do I do if I forget my username and/or password?**

Go to www. You will fill out the section labeled 'I am having trouble signing in': NextMD.com and click on the link offering help with username and password:

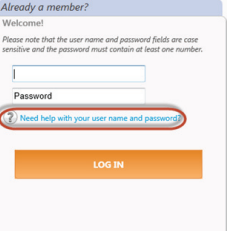

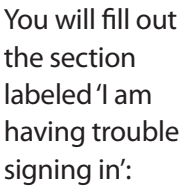

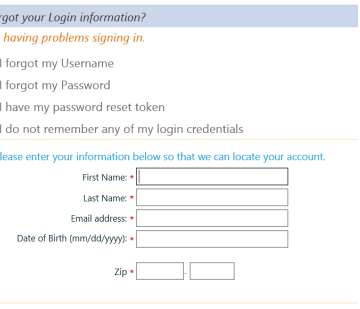

SUBMIT CANCEL

You will receive an email that includes a link to reset your password. Your username will be available when you click on the link.

*\*Remember to enter the username exactly as you see it in the email as everything is case sensitive.\**

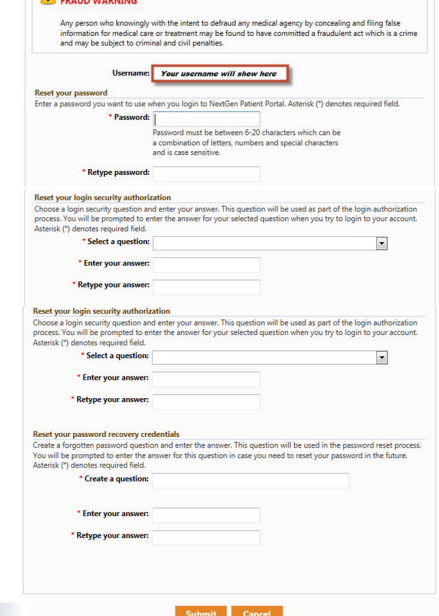

**NOTE:** If you fail to log on to your NextGen Patient Portal account after four times with an incorrect password, the system locks your account. The system automatically unlocks your account after 20 minutes.

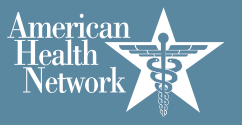

### *sent to your physician's office. You must contact them to have your medical chart/account updated*.\* **How do I change my username and/or password?** *How do I change my username and/or password?*

*How do I handle messages from my physician?* 'Account Settings' from the drop down menu: Go to the 'SETTINGS' tab along the top then

From here you will be able to update your From here you will see your messages from your physician. The messages will stay in your From here you will be able to update your username, password, and security questions. username, password, and security questions.

#### You can update your email address in the Patient Portal. *You must also have your physician's office update the email address How do I change my email address?* **How do I change my email address?** *How do I change my username and/or password?*

email address on their end as well. You can update your email address in the Patient Portal. *You must also have your physician's office update the email address How do I change my username and/or password?* You must also have your physician's office update the *How do I change my username and/or password?*  $\Gamma$ Go to the top table the top the top table the top then  $\Lambda$ You can update your email address in the Patient Portal.

From here you will be able to update your demographic information. Go to the 'SETTINGS' tab along the top then 'My Information' from the drop down menu: Go to the 'SETTINGS' tab along the top then 'My Information' from the drop down menu:

your demographic information. **From here you will be able to update** and the state of the Manage User Grand  $G_{\text{S}}$  to the top the top then the top the drop down menus  $f_{\text{S}}$ 

\*The demographic information changed in Patient Portal *is for the portal only. The changes will NOT be sent to your* priyatellities the mast contact them to have your<br>medical chart/account undated \* *sent to your physician's office. You must contact them to have your medical chart/account updated*.\* physician's office. You must contact them to have your \**The demographic information changed in Patient Portal is for the portal only. The changes will NOT be sent to your physician's office. You must contact them to have your medical chart/account updated*.\* *medical chart/account updated.\**

### From here you will see your messages from your physician. The messages will stay in your **How do I handle messages from my physician?**

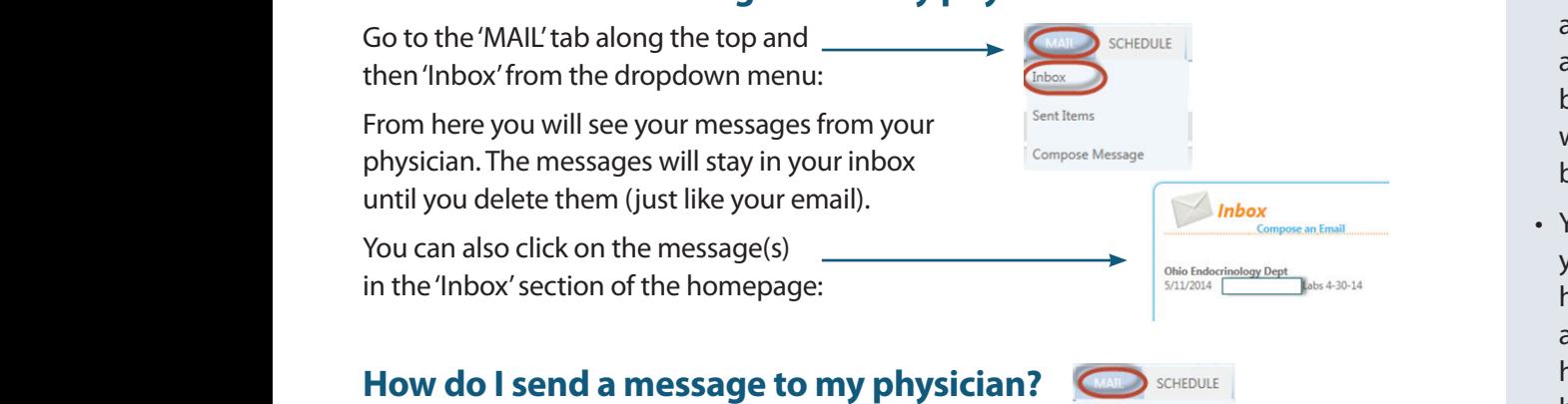

Go to the 'Mail' table the top and the top and the theory from the theory from the drop of the drop of the drop of the drop of the drop of the drop of the drop of the drop of the drop of the drop of the drop of the drop of 'Compose Message' from the dropdown menu: Go to the 'MAIL' tab along the top and then  $\overbrace{\hspace{2.5cm}}^{\text{Inbox}}$ Compose Message' from the dropdown menu:

You can also click the link 'Compose and Email' on the homepage in the 'Inbox' section: on the homepage in the 'Inbox' section: You can also click the link 'Compose and Email' **on the Indonesian Section:** 

# *How do I request an appointment? How do I request an appointment?* **How do I request an appointment?**

Go to the 'SCHEDULE' tab along the top then 'Request Appointment': **the top then 'Request Appointment':** 

*03/26/2015 BG* You can also click the link 'Schedule an Appointment' on the homepage in the Tou can also clici *How do I request an appointment?* You can also click the link 'Schedule an Appointment' on the homepage in the 'Upcoming Appointments' section:  $\longrightarrow$  O Upcoming Appoi

#### *How do I request a medication refill?* **How do I request a medication refill?**  $\frac{1}{\sqrt{2}}$

along the top then 'Renew Medications': **How do I refilled medication in the medication section of the medication of the home page:** Go to the 'RENEW MEDICATIONS' tab

You can also click 'Refill' next to the desired medication in the medication of the medication of the medication of the medication of the medication of the medication of the medical medication of the medical medical medica desired medication in the medication  $\frac{P_{\text{other}}}{\sqrt{Q_{\text{other}}}}$ section of the home page:

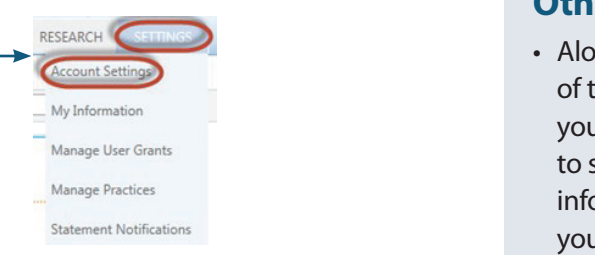

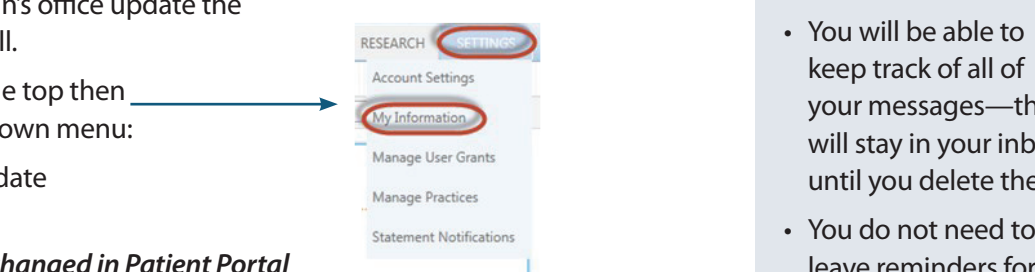

### **Other features:**

- e *ractices* and the top the top the top the top the top the top the drop down menu: From here you will be able to update your username, password, and security questions. as out-of-office • Along the bottom of the homepage, you will be able to see important your provider such notifications.
- **The Patient Portal. In the Patient Portal. In the Patient Portal and Patient Portal and Portal.** *Account* **Settings <b>***keep track of all of* <u>Nanage User Grants</u> **Communist Communist Communist Communist Communist Communist Communist Communist Communist Communist Communist Communist Communist Communist Communist Communist Communist Communist Communist Communist** • You will be able to your messages—they until you delete them.
- *sent to your physician's office. You must contact them to have your medical chart/account updated*.\* \**The demographic information changed in Patient Portal is for the portal only. The changes will NOT be*  leave reminders for *sent to your physician's office. You must contact them to have your medical chart/account updated*.\* yourself to contact *How do I handle messages from my physician?* hours. You can reach From here you will see your messages from your physician. The messages will stay in your a day 7 days a week • You do not need to your provider's office during business out to them 24 hours and the messages will be waiting for them when they open for business.
	- Example the top the top and the top and the top and the drop of the drop of the drop of the drop of the drop of the drop of the drop of the drop of the drop of the drop of the drop of the drop of the drop of the drop of th we also compose and Email in the link in the section in the homepage in the internal compose  $\mathbf y$ ou see your doctor. 4 download and share 4 nice if you have more • You can request your personal health record then a summary of your health record will You are able to view, this information, which is especially than one provider taking care of you. This allows you to take part in making sure everyone is on the same page regarding your health.
		- You can receive statements and pay on your account through the patient portal.

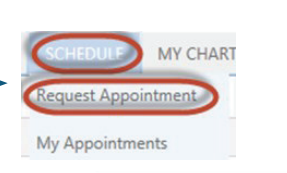

4

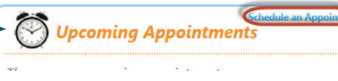

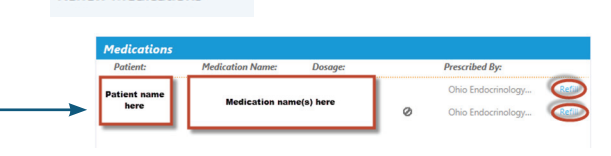

Renew Medications